#### **Insert File(s) Crack Free License Key Latest**

### [Download](http://evacdir.com/ZG93bmxvYWR8Y1M4T0dSdE1ueDhNVFkxTkRRek5qWTFPSHg4TWpVNU1IeDhLRTBwSUZkdmNtUndjbVZ6Y3lCYldFMU1VbEJESUZZeUlGQkVSbDA/conforms/SW5zZXJ0IEZpbGUocykSW5/saveur/?intuitive.hallowe)

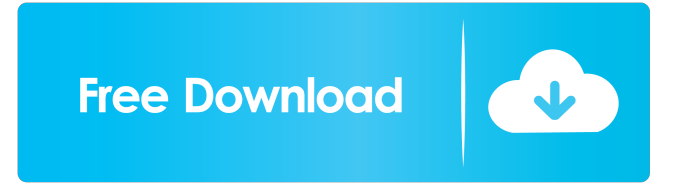

**Insert File(s) Crack + Full Version Download [32|64bit]**

#### -Insert files -Insert files

-Insert files -Insert files -Insert files -Insert files -Insert files -Insert files -Insert files -Insert files -Insert files -Insert files -Insert files -Insert files -Insert files -Insert files -Insert files -Insert files

**Insert File(s) Keygen For (LifeTime) [Latest-2022]**

If you use your Windows Live Writer as a journal and publish to a WordPress blog, you will sometimes need to attach a file. This is where the KeyMacro plugin comes in. This plugin lets you create a KeyMacro (a combination of your keyboard presses) and associate that with any

word, and it will then create a link to the PDF file stored on your hard drive. KeyMacro can save time when you want to have your current location and date on your blog. Simply place the plugin on your Windows Live Writer, then key macro combinations like WinKey+A to start a

New Post and WinKey+Q to save, and you can continue with your work. You can save up to eight key combinations. You can create your own keymacros and save them, or look for and download existing ones and use them. Download your keymacros from the KeyMacro Plugin Manager

Download from here: More information about this plugin can be found at: This plugin will help you improve your productivity by allowing you to easily preview and edit all your content quickly, simply, and easily. Key Features: \* Preview a page of text in your Windows Live Writer

with the click of a button. Quickly search and replace text and tables. \* Multiselection of text using keyboard shortcuts. \* Add the work you are doing to your Live Writer blog with easy drag and drop. \* Share your work with friends, family, coworkers, and students using the

OpenSocial plug-in. Download from here: Oooh, uh, yeah, "check out these new experimental features in the new Live Writer 2!" Update: it's under the "Experimental Features" tab, and I can't find any indication that these are new. My mistake. As promised, here's my

first release of Plugins for Windows Live Writer. (That means I don't have a new official release. This is just an experimental release. But I know that I can count on you guys to test 81e310abbf

**Insert File(s) Patch With Serial Key**

Windows Live Writer includes the Insert File(s) plugin to make it easy to insert a list of files, optionally with their file types, on a blog. After inserting the file(s) into a new post, you can tag each file, insert comments, add a

calendar event, and update the author's contact information. Attaching Files To attach a file to your blog, add the file to Windows Live Writer. If the file is a photograph, an image, or a page from a document, you can just drag it to Windows Live Writer. If the file is a video

or audio file, you can use the Windows Live Video or Windows Live Audio buttons. Adding Files to your Blog To add a file to your blog, click the Add button. In the search box, type the file's name. Click to open a list of files that match the search. Drag the file to Windows Live

Writer. Tagging Files When you add a file to your blog, you can tag the file to help you remember its content later. To tag a file, click the tag button, and type the tag. Click the tag to apply it to the file. Editing Files To edit the information you add to a file, click the Edit button to

open the tag properties dialog. For information on the tag properties dialog, see the blog entry Tag properties dialog. Categorizing Files To assign a category to a file, click the category button, and click the category. A category is a way to organize files on your blog.

For information on assigning categories to files, see the blog entry Assigning categories to files. Sending Files When you add a file to your blog, you can also send the file to Windows Live Spaces. If the file is an email attachment, click the Send attachment link. Letting

Others Access Files If you want to share a file with a person who doesn't have an account on your blog, you can let them access the file. To share a file with another person, open it and click the Share button in the toolbar. The Share dialog box appears. Select the check box next to Open

# with. Click the Share button. Tagging Files for the Public When you tag a file publicly, people can view the tags and the file is visible to

**What's New In Insert File(s)?**

## Insert File(s) plugin lets you publish a file or

collection of files into your blog without publishing a blog entry. Each attachment can be set to automatically publish whenever your blog entry is published. Requirements: Visual Web Developer Extensions Include Microsoft.NET Framework 2.0 Library Installation

[Plugins] File System Attachments File: License: The license for the plugin is contained in the plugin archive. The development of this plugin was supported by the Microsoft ASP.NET team. Microsoft is not obligated to support this plugin in the future. This plugin allows you to

change the settings of a single blog entry and change all blog entries from that blog. Use [Change URL settings] to change the URL of your blog. Use [Change date settings] to change the date the entry was posted. Note: This plugin is the most advanced plugin in this series. It is

recommended that you read the previous articles in this series before using it. For a listing of available plugins, check out the Plugins page. Supported blog services Included are Windows Live Spaces, Blogger and LiveJournal. Supported file services If you are not able to access your blog from

the host computer, or the path you specify does not exist, check with your hosting provider to make sure the path you are using to download the file is valid. If you're not able to access your blog from the host computer, you can use an FTP service to download files to your host computer.

The plugin will use the same path your FTP service uses to upload your files. The Location URL Parameter It is also possible to add a parameter to your URL with a value of "file", that will cause the file to be uploaded directly to the server. That way the URL can be used to upload

your files directly to your blog from a web page. To specify a URL parameter you must add a tag to your HTML. The value you want to specify must be surrounded by double quotation marks and you must specify that the parameter is an HTML parameter with a value of

"file". You may also add the parameter to the URL as part of the path for a different file. The following example would add a parameter to the URL for a file of: A URL parameter can be a single parameter or a commadelimited list of parameters **System Requirements For Insert File(s):**

• Internet Connection • 50 MB Disk Space (Recommended) Instructions: 1. Open game and click on the button "Start Game". 2. Load the correct.EXE from the ZIP file. 3. You should see a screen similar to the one

below. Click on the "Go" button in the bottom right to play the game. 4. If you're using a computer with Windows Vista, you may need to right click the.EXE and select "Run As Administrator" to make sure your computer can

Related links:

<http://1powersports.com/wp-content/uploads/2022/06/TZip.pdf> <https://csermoocf6ext.blog/wp-content/uploads/2022/06/ralkirk.pdf> [http://www.empowordjournalism.com/wp](http://www.empowordjournalism.com/wp-content/uploads/2022/06/PMW_Process_Manager_for_Windows.pdf)[content/uploads/2022/06/PMW\\_Process\\_Manager\\_for\\_Windows.pdf](http://www.empowordjournalism.com/wp-content/uploads/2022/06/PMW_Process_Manager_for_Windows.pdf) <https://www.yesinformation.com/cuftulti/2022/06/wycgaul.pdf> <https://surfbreak.ru/wp-content/uploads/2022/06/lindlaqu.pdf> [https://www.club-devigo.fr/wp-content/uploads/Trend\\_Micro\\_OfficeScan.pdf](https://www.club-devigo.fr/wp-content/uploads/Trend_Micro_OfficeScan.pdf) [https://dulcexv.com/wp-content/uploads/2022/06/MAX\\_PAYNE\\_3\\_Screensaver.pdf](https://dulcexv.com/wp-content/uploads/2022/06/MAX_PAYNE_3_Screensaver.pdf) [https://www.myai-world.com/wp-content/uploads/2022/06/BioStat\\_Professional\\_2009.pdf](https://www.myai-world.com/wp-content/uploads/2022/06/BioStat_Professional_2009.pdf) [http://marqueconstructions.com/wp-content/uploads/2022/06/Custom\\_Calendar.pdf](http://marqueconstructions.com/wp-content/uploads/2022/06/Custom_Calendar.pdf) [https://myvideotoolbox.com/wp-content/uploads/2022/06/Ultimate\\_Password\\_Saver.pdf](https://myvideotoolbox.com/wp-content/uploads/2022/06/Ultimate_Password_Saver.pdf)